## 前年実績の設定について

メインメニュで会計を選択 ⇒ 初期設定メニュ ⇒ 前年実績

## 1. 前年実績の画面

- > "前年実績"のボタンを押すとこのような画面になります。
- 青色の科目は集計科目等ですので入力できません。

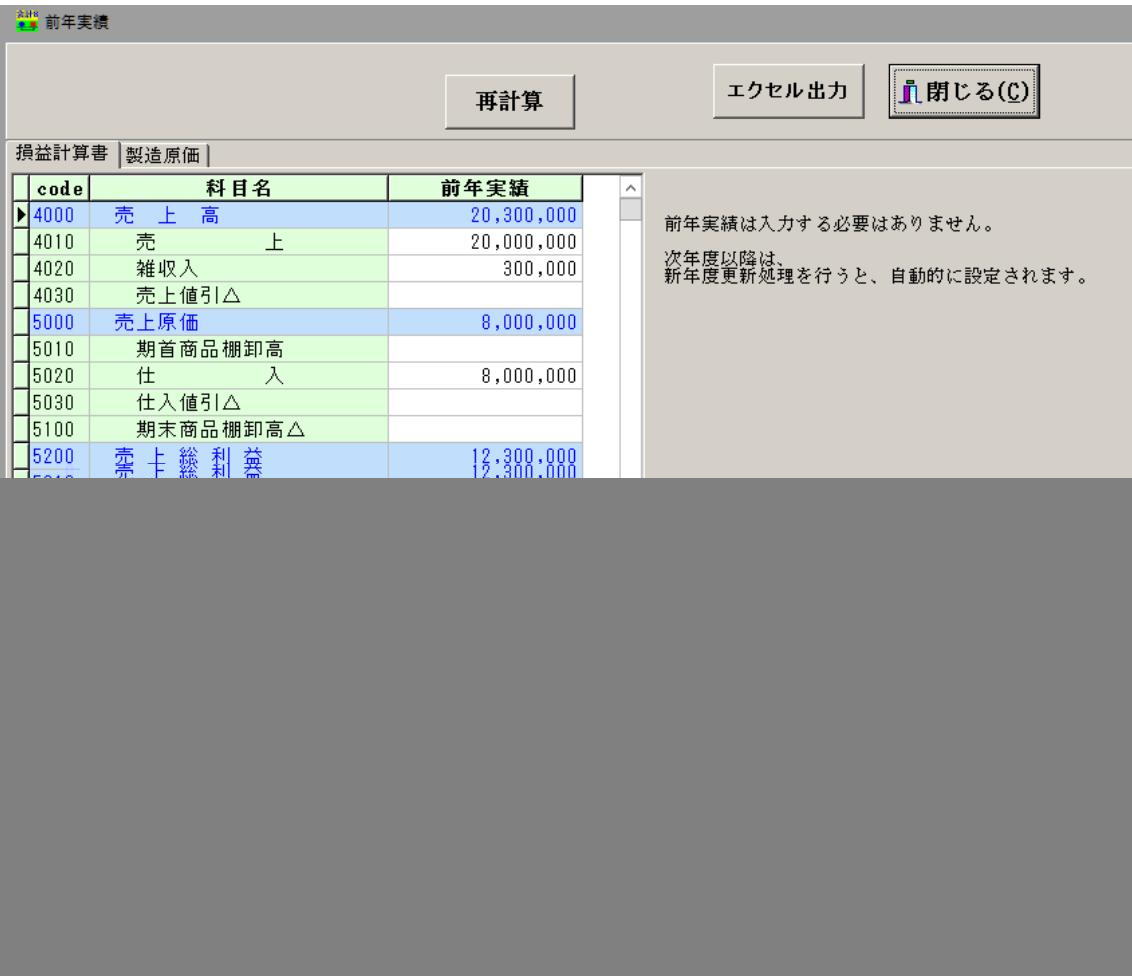

(補足)

- ▶ 次年度以降は、新年度更新処理を行うと、自動的に設定されます。
- > 前年度実績は必ずしも必要ありません。